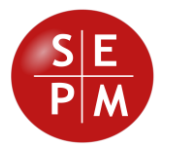

# **SEPM Products**

# **Release 2021-01**

**New Features**

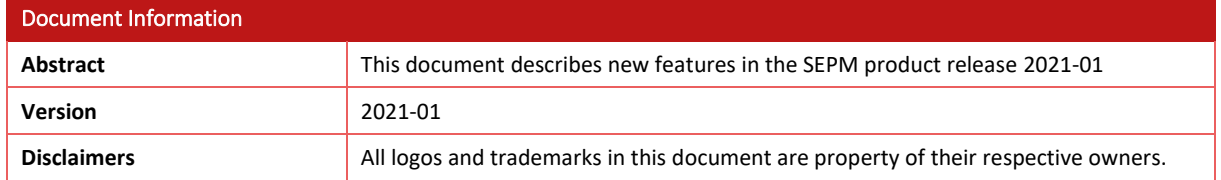

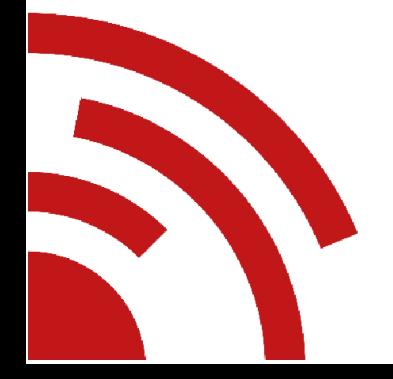

Software Engineering & Project Management Tel. +41 79 632 28 20 Gerliswilstrasse 42 www.sepm.ch CH-6020 Emmenbrücke info@sepm.ch Schweiz

# **Contents**

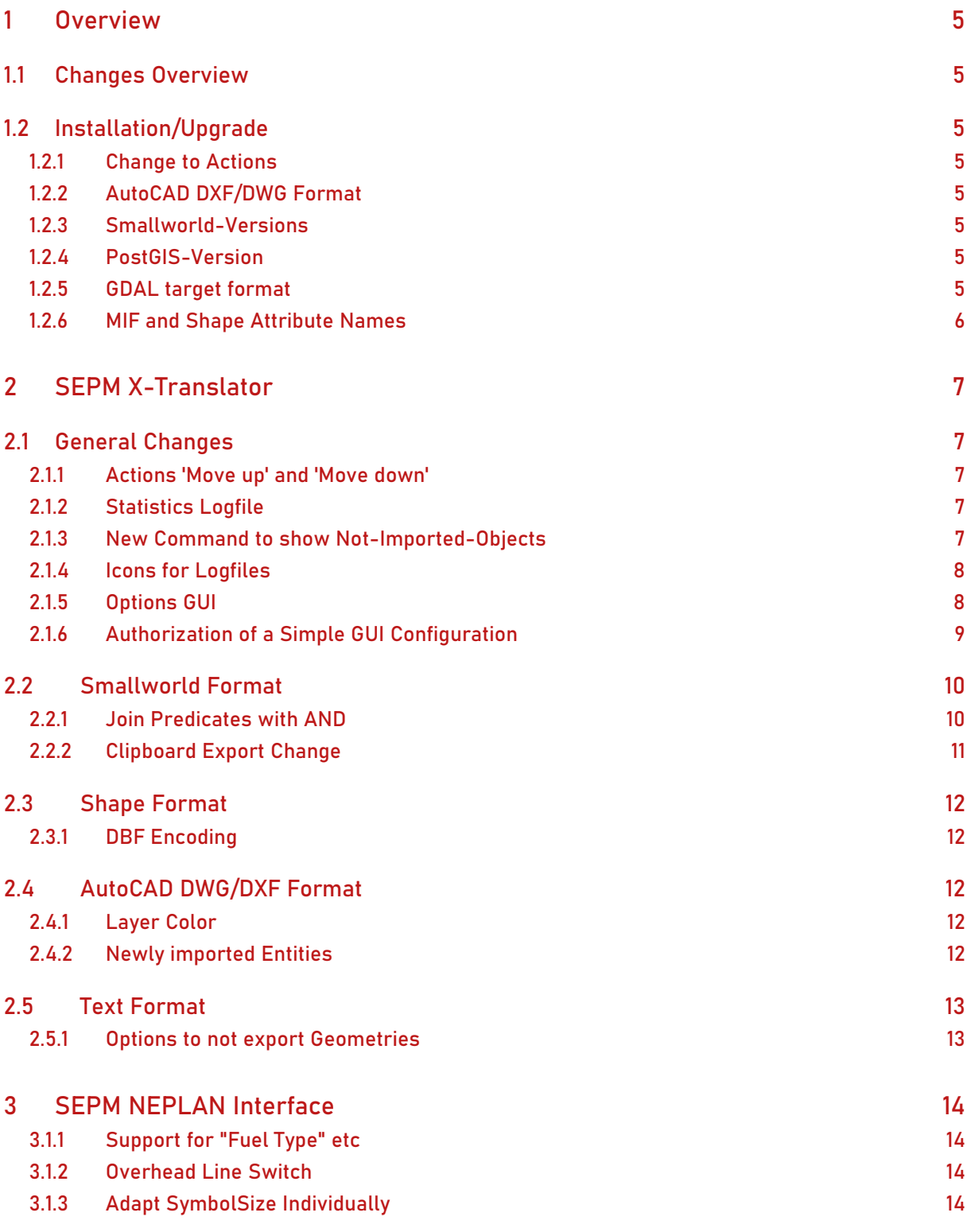

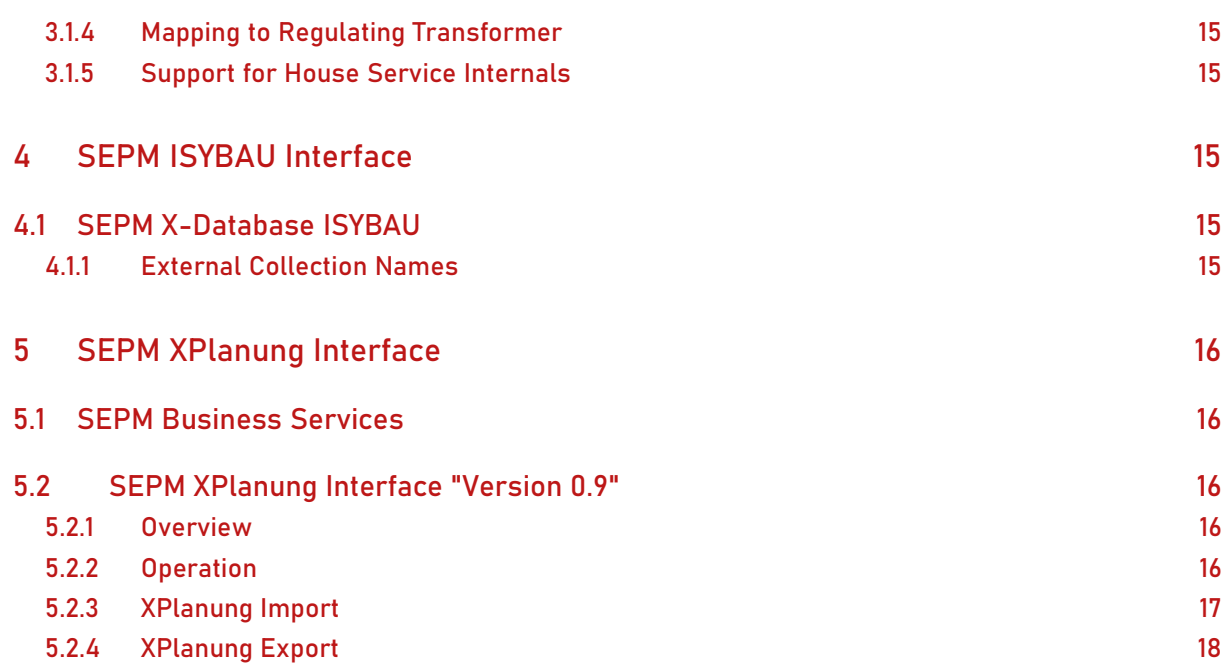

# <span id="page-4-0"></span>**1 Overview**

# <span id="page-4-1"></span>**1.1 Changes Overview**

This release *2021-01* covers the following improvements:

- *SEPM X-Translator* : Detail improvements and implementation of various customer requests.
- The *AutoCAD DWG/DXF Format* uses the latest Techsoft3D RealDWG 2022 library. Some entity types LEADER and MLEADER are now imported as line and text geometries.
- *SEPM NEPLAN Interface*: Detail improvements when exporting to V10.
- The *SEPM XPlanung Interface* based on the new SEPM Business Services architecture is in the starting blocks.

# <span id="page-4-2"></span>**1.2 Installation/Upgrade**

### <span id="page-4-3"></span>**1.2.1 Change to Actions**

Customers that overwrite or define the following methods of the SEPM product in a module like "nis\_xyz\_x\_translator\_extras" should now delete this functionality:

- ❖ x\_translator\_plugin.x\_activate\_simple\_translator()
- ❖ x translator plugin.init actions()

A corresponding configuration option has been integrated into the product, see the setting *x\_translator\_settings.gui\_action\_customisation* for more details.

# <span id="page-4-4"></span>**1.2.2 AutoCAD DXF/DWG Format**

This version comprises a new version of the helper program *DwgAcp.exe*. If you use the "AutoCAD DWG/DXF" format you'll need to uninstall the existing *DwgAcpSetup.msi* and install the new setup. The installation directory in this realse is:

C:\Program Files\SEPM\DwgAcp80

### <span id="page-4-5"></span>**1.2.3 Smallworld-Versions**

This release supports all Smallworld version from Smallworld 4.0 up to Smallworld 5.2.7.

### <span id="page-4-6"></span>**1.2.4 PostGIS-Version**

The Jars to access PostGIS have been updated, see x\_translator\data\lib:

- ❖ postgis-jdbc-2.5.0.jar
- ❖ postgresql-42.2.20.jar

If you want to access PostGIS 3, you should use this SEPM version 2021-01.

### <span id="page-4-7"></span>**1.2.5 GDAL target format**

The announced GDAL target format could not be completed on schedule. It will be released at a later time.

# <span id="page-5-0"></span>**1.2.6 MIF and Shape Attribute Names**

An improved export of MIF and Shape attribute names has been implemented in version 2018-01. Unfortunately this change was not listed in the corresponding Release Notes. This is made up for now:

In version 2017-02 and before attribute names were restricted to plain Ascii. Some accented- or umlaut-characters have been replaced (e.g. 'Ö' was converted to 'OE' or 'é' to 'e'). This restriction has been relaxed since many tools can now support different encodings. Characters that return true to the method *letter?* are now also included in the attribute name. This is now the default behaviour.

If you want to keep the old behaviour the following Magik configuration needs to be done:

1)

x translator settings.shape attribute name substitutions and

x\_translator\_settings.mif\_attribute\_name\_substitutions

Copy the commented shared constants to your customer configuration and uncomment

2)

Configure the following shared constants to False:

x translator settings.shape is letter characters and x\_translator\_settings.mif\_is\_letter\_characters

# <span id="page-6-0"></span>**2 SEPM X-Translator**

# <span id="page-6-1"></span>**2.1 General Changes**

#### <span id="page-6-2"></span>**2.1.1 Actions 'Move up' and 'Move down'**

When configuring a mapping it is now possible to rearrange the collections mappings with the commands 'Move up' and 'Move down'.

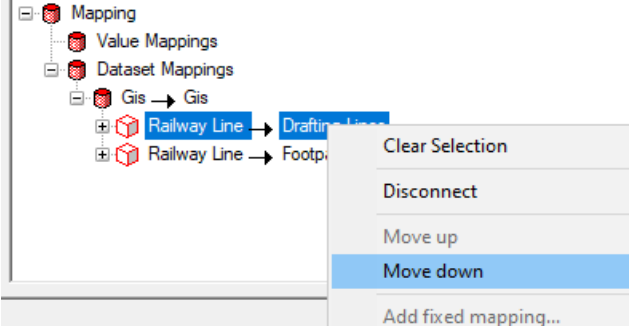

### <span id="page-6-3"></span>**2.1.2 Statistics Logfile**

When importing to Smallworld, the statistics logfile now shows the total number of correctly inserted and failed database records:

```
HISTORY
=======
Source format: tfd
Target format: smallworld
... 
Total errors: 20
Total warnings: 0
Total inserted: 573
Total failed: 6
...
```
### <span id="page-6-4"></span>**2.1.3 New Command to show Not-Imported-Objects**

During Smallworld-Import a logfile "problem\_records.txt" gets created, showing the attribute values of those objects that could not be created. The user can now show this logfile with a menu command, similar to the other logfiles.

| SEPM X-Translator - 2021-01                                                   |                      |                                  |                           |
|-------------------------------------------------------------------------------|----------------------|----------------------------------|---------------------------|
| Transfer Logger<br>File                                                       | <b>Tools</b><br>Help |                                  |                           |
| ▪ ြား ← ෙේ ်ေ<br>$\mathbf{E}$                                                 | Options              | B R<br>毆<br>圄<br>R.              |                           |
| Transfer  <br>Logger   Events                                                 | Log Files            | Console log file                 |                           |
|                                                                               | <b>Edit History</b>  | Error log file                   |                           |
| AutoCAD<br>Source Format                                                      | Selection to Symbol  | Statistics log file              | <b>I</b> nd               |
| C:\Users\rober\AppData\Local\Temp\export.dwg                                  |                      | History log file<br>DWG log file | l (uk                     |
| □ < <a> Strom Station (strom station)<br/><math>\alpha</math> * ID (uint)</a> |                      | Problem records file             | er)<br><del>ы</del> еег ( |

*New menu entry 'Problem records file...'*

#### <span id="page-7-0"></span>**2.1.4 Icons for Logfiles**

Icons have been added to the toolbar for fast access to the logfiles. Many thanks to A. Favard from GE France for the contribution of these icons.

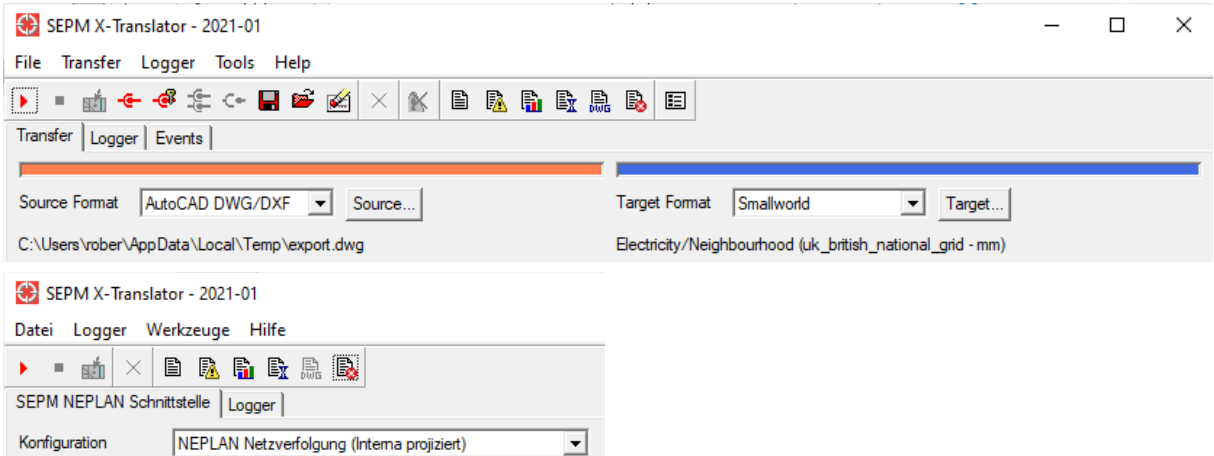

*Icons for the display of the console, error, statistics, history, DWG and Not-imported-objects logfiles.* 

#### <span id="page-7-1"></span>**2.1.5 Options GUI**

With the following commands formats can be registerd or unregistered for the GUI:

```
x translator settings.register available source format()
x_translator_settings.unregister_available_source_format()
x translator settings.register available target format()
x translator settings.unregister available target format()
```
This allows hiding unused formats from the user. For hidden formats the options are no longer displayed in the options window:

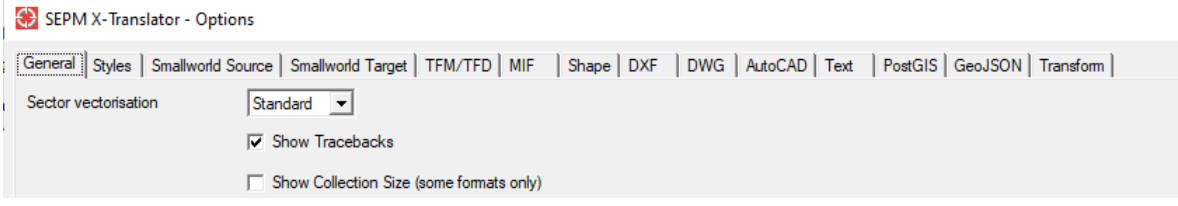

*INTERLIS and ISYBAU options have been removed from the Options GUI.* 

#### <span id="page-8-0"></span>**2.1.6 Authorization of a Simple GUI Configuration**

With the key *:right* you can authorise an individual configuration in the Simple GUI. If set, the configuration is only shown to those users being part of the corresponding authorization group.

```
_block
        x_translator_settings.register_simple_gui_configuration(
                x_translator_settings.simple_gui_config[:geojson_simple_gui],
                property list.new with(
                        : 1100.000 | 1100.0001 | 1200.0001 | 1200.0001 | 1200.0001 | 1200.0001 | 1200.000
                         :method name, : | simple gui import geojson() |,
                         :default_values,
                         property_list.new_with(
                                 :path, proc()
                                         _return x_translator_settings.get_simple_gui_path( "" ) 
                                         _endproc
                                        ),
                         :file or_dir, :dir,
                         :path filter, {"Zipped GeoJSON(*.zip)", "*.zip",
                                  "GeoJSON", "*.geojson", "JSON", "*.json"},
                         :path_title, "Select the GeoJSON source data",
                         :right, :x_translator_geojson_import
                                ) )
_endblock
\overline{\xi}
```
*Sample configuration of the Simple GUI parameter :right.* 

# <span id="page-9-0"></span>**2.2 Smallworld Format**

# <span id="page-9-1"></span>**2.2.1 Join Predicates with AND**

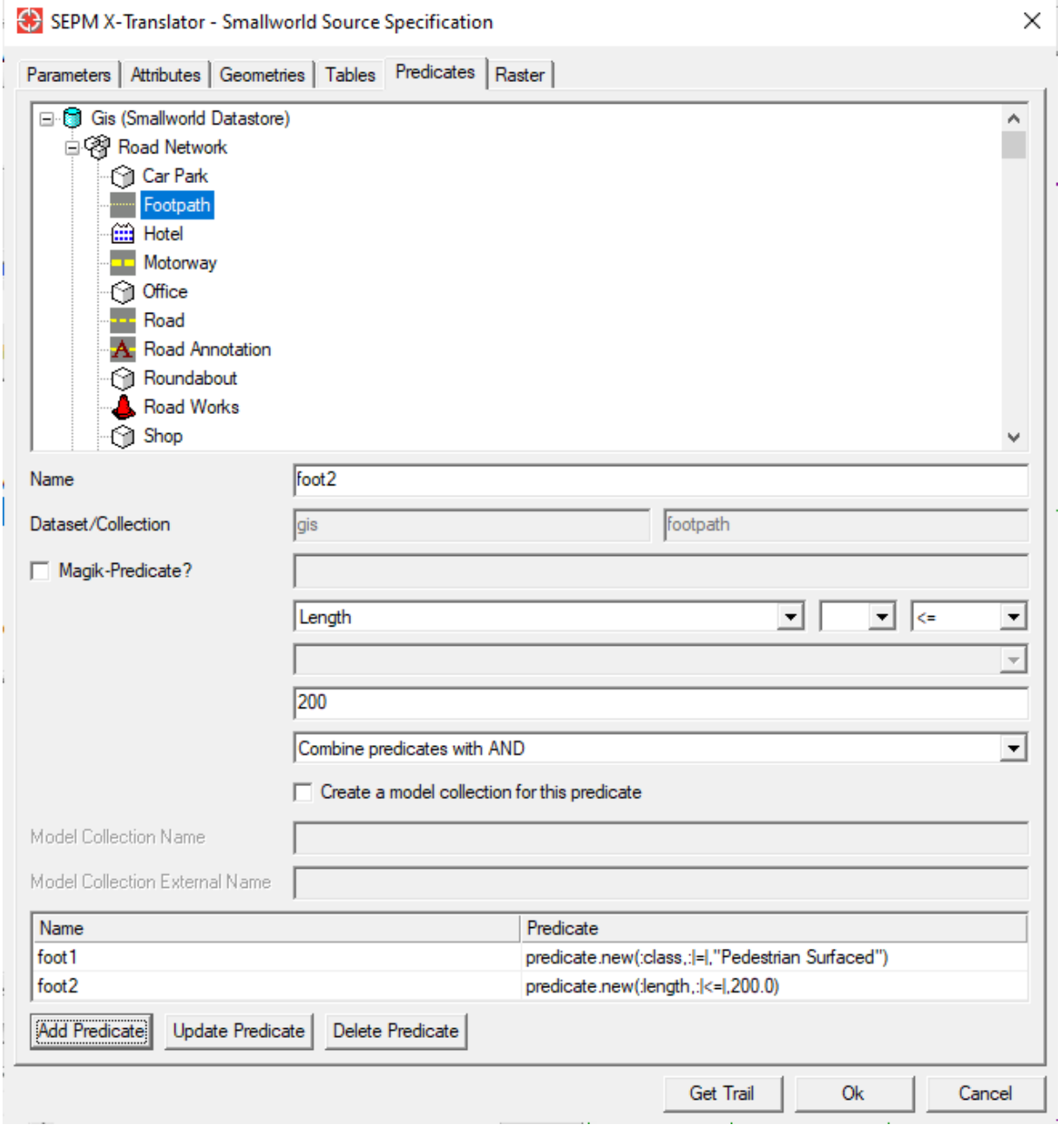

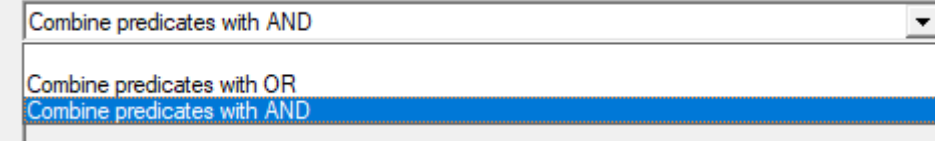

When exporting from Smallworld predicates can be either combined using a logical OR or AND.

# <span id="page-10-0"></span>**2.2.2 Clipboard Export Change**

Until now when exporting the objects in the clipboard always all geometries have been exported. Now the selection of "Currently visible geometries" and "All geometries" under *Visibility* is used:

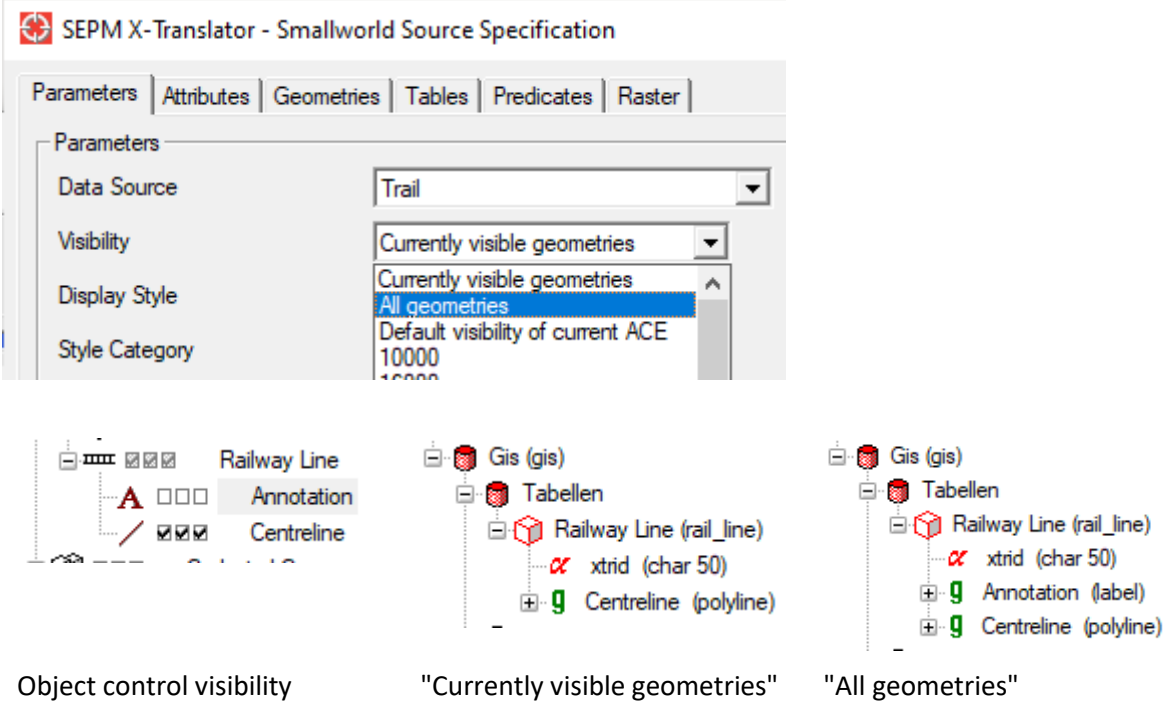

# <span id="page-11-0"></span>**2.3 Shape Format**

### <span id="page-11-1"></span>**2.3.1 DBF Encoding**

In previous versions, in the Shape target options, a DBF Encoding option was available which was actually used for the source and target formats. This was confusing and is now changed to two seperate options for source and target:

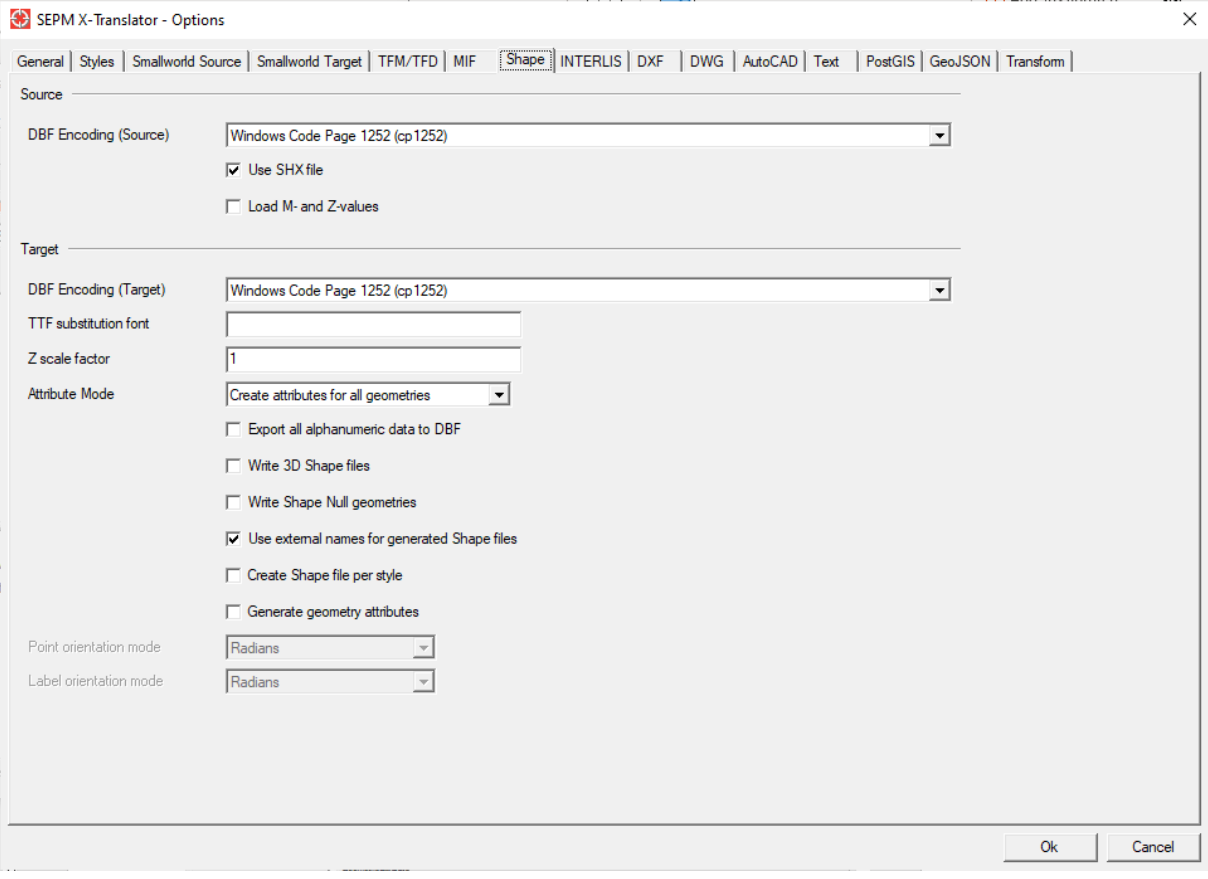

*New options DBF Encoding (Source) and DBF Encoding (Target)*

# <span id="page-11-2"></span>**2.4 AutoCAD DWG/DXF Format**

### <span id="page-11-3"></span>**2.4.1 Layer Color**

The new API *x\_dxf\_layer\_color* is introduced to define a DXF Layer color for a Smallworld collection.

```
_pragma(classify_level=advanced,topic={x_translator})
__<br>method min road.x dxf layer color
      ## Parameters :
       ## Returns : 
       ## Function :
        _return colour.called(:blue)
_endmethod
$
```
#### <span id="page-11-4"></span>**2.4.2 Newly imported Entities**

The following entities can now be imported:

- LEADER is imported as a line geometry (the arrowhead is lost)
- MLEADER is imported as line and text geometries
- SPLINE is imported as a linear line geometry

# <span id="page-12-0"></span>**2.5 Text Format**

<span id="page-12-1"></span>**2.5.1 Options to not export Geometries**

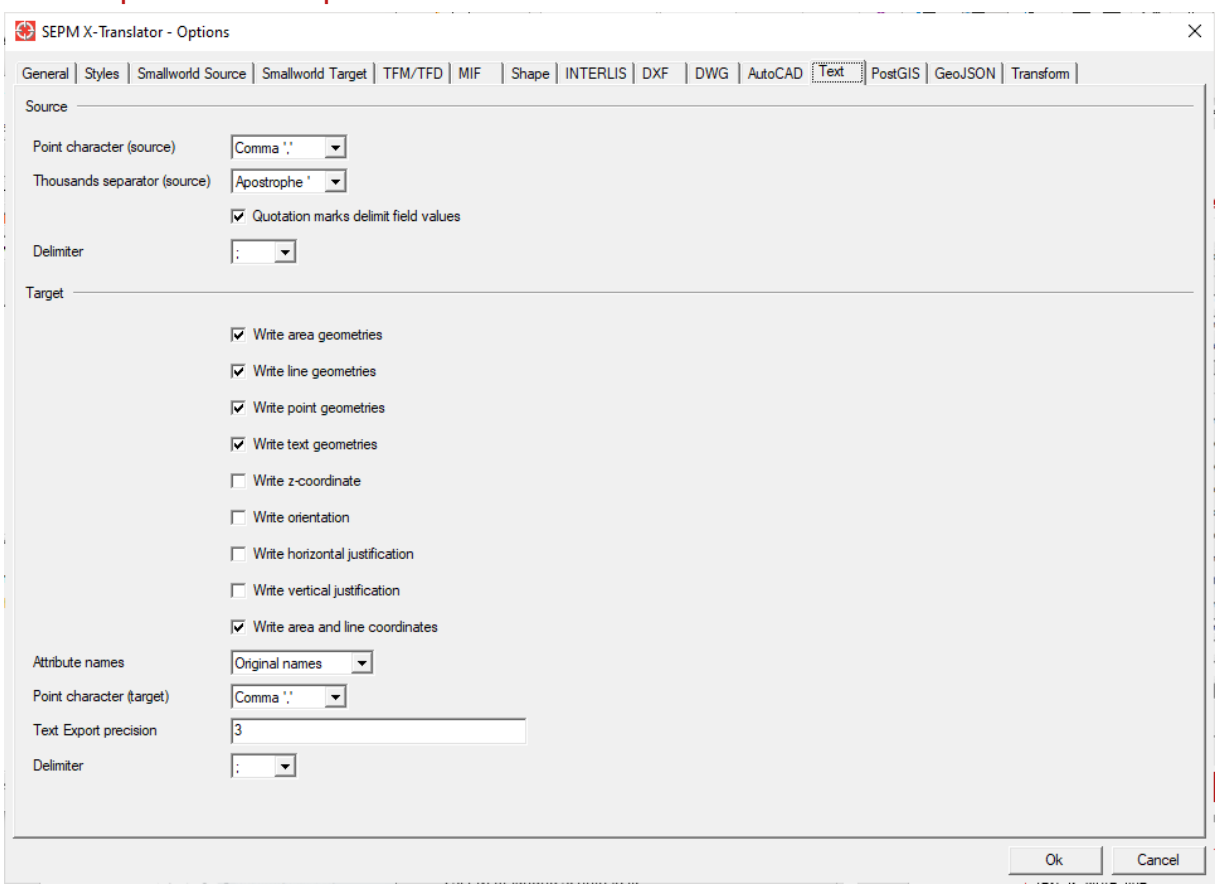

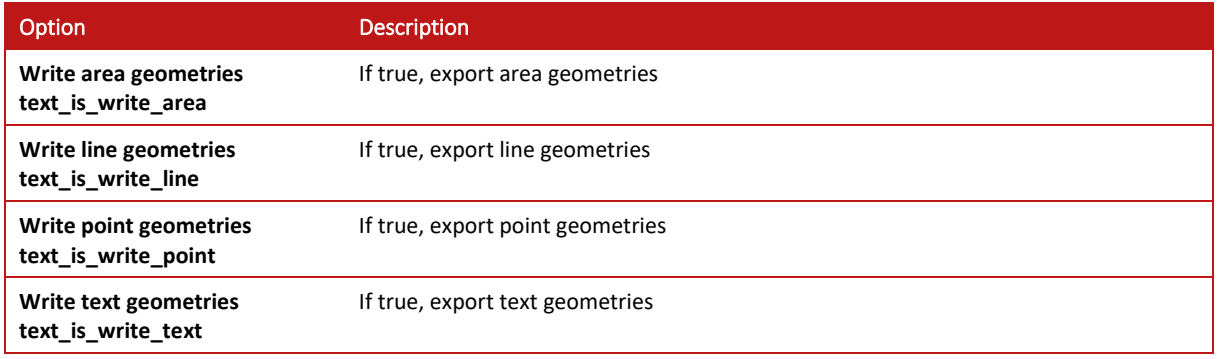

Thanks to this new options the export of the corresponding geometry types can be completely suppressed (for example if you only want to export alphanumeric data).

# <span id="page-13-0"></span>**3 SEPM NEPLAN Interface**

# <span id="page-13-1"></span>**3.1.1 Support for "Fuel Type" etc**

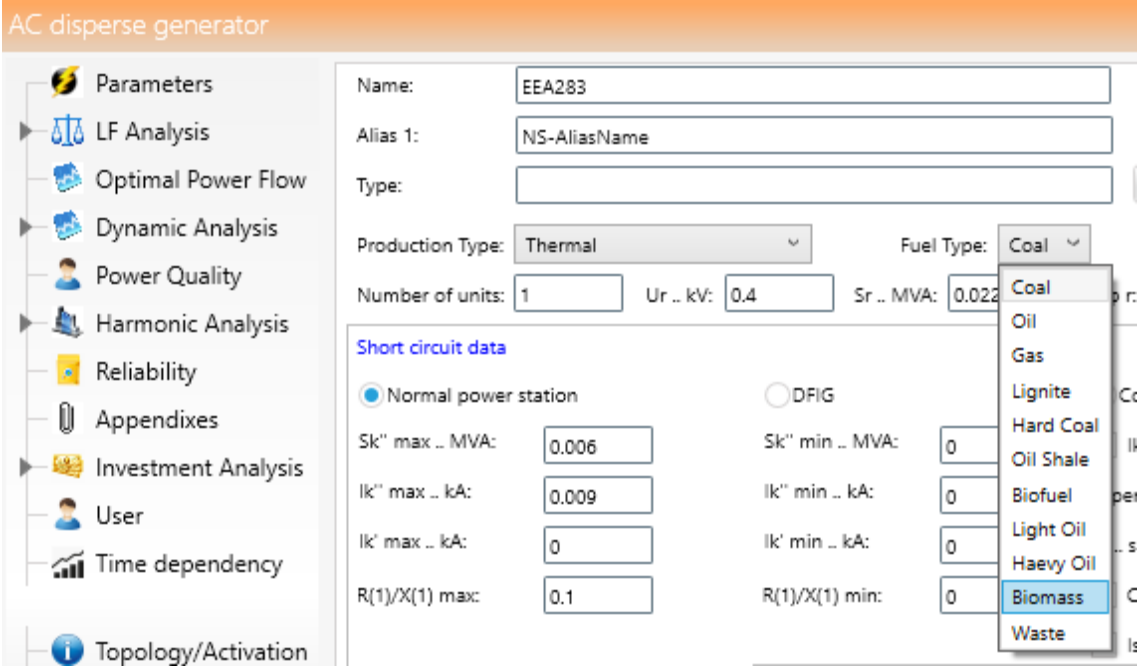

Subtypes of the production type (for example the Fuel Type of thermal producers) can now be set.

### <span id="page-13-2"></span>**3.1.2 Overhead Line Switch**

The algorithm to place the overhead line switch pin positions has been optimized.

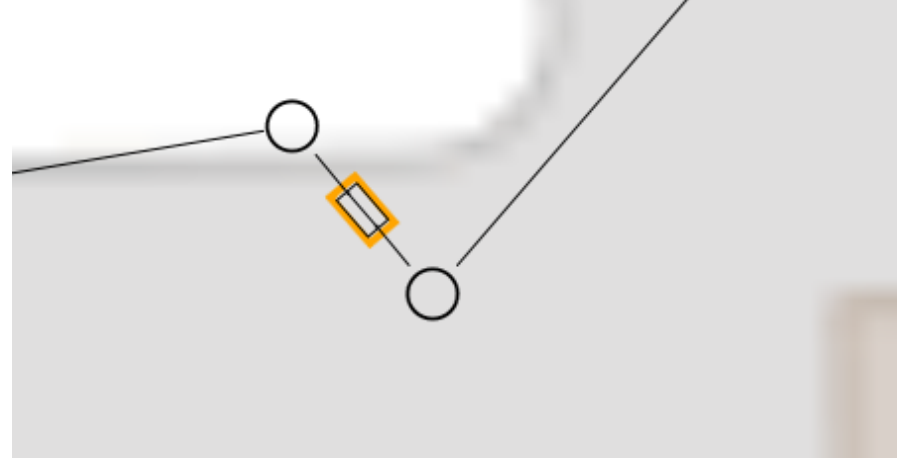

*Example of the node positions of a overhead line switch*

### <span id="page-13-3"></span>**3.1.3 Adapt SymbolSize Individually**

With the following new configuration settings it is possible to adapt the symbol sizes for GIS and schematic diagrams:

nis rwo record.neplan symbolsize gis nis\_rwo\_record.neplan\_symbolsize\_schematic

# <span id="page-14-0"></span>**3.1.4 Mapping to Regulating Transformer**

The mapping to the NEPLAN object *Regulating Transformer* is now possible. The following shows an example of such a configuration:

```
_pragma(classify_level=restricted,topic={x_translator},usage=redefinable)
_method nis_el_int_transformer.neplan_keyword
       ## Parameters : 
       ## Returns : 
       ## Function :
       if self.neplan_is_traforegulator _is _true
       _then
               _return :traforegulator
       _endif
_endmethod
$
```
### <span id="page-14-1"></span>**3.1.5 Support for House Service Internals**

House Service Internals (nis\_el\_internal\_distri\_box) are now supported.

# <span id="page-14-2"></span>**4 SEPM ISYBAU Interface**

# <span id="page-14-3"></span>**4.1 SEPM X-Database ISYBAU**

### <span id="page-14-4"></span>**4.1.1 External Collection Names**

When generating the data model from the XML Schema identical external collection names have been created. For example the objects with the internal names *s\_schacht* and *h\_schacht* both had the external name "Schacht". Now also the external name uses a prefix, for example "S Schacht" or "H Schacht".

# <span id="page-15-0"></span>**5 SEPM XPlanung Interface**

# <span id="page-15-1"></span>**5.1 SEPM Business Services**

The currently being implemented SEPM Business Services are a redesign of the SEPM Interface architecture. They offer translation services, and will also cover requirements like validation and integration services. They are implemented as a service oriented architecture using microservices.

# <span id="page-15-2"></span>**5.2 SEPM XPlanung Interface "Version 0.9"**

### <span id="page-15-3"></span>**5.2.1 Overview**

The SEPM XPlanung Interface is a bidirectional interface between the Smallworld BPlan application and the XPlanung GML model. It is the first interface based on the SEPM Business Services architecture.

This interface transfers the full scope of XPlanung GML data. We are currently still polishing the mapping, which will take a big volume due to the extensive data models and data catalogues on both sides.

The production release will be soon, when the OS numbers and point and text representations have been fully mapped.

### <span id="page-15-4"></span>**5.2.2 Operation**

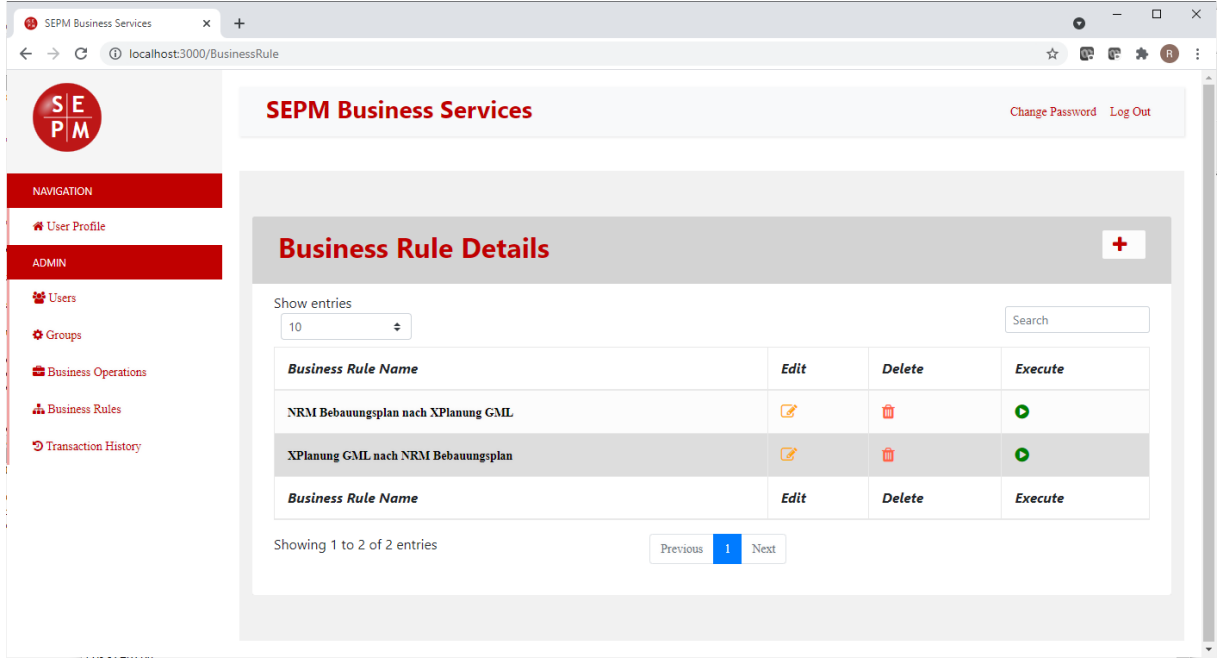

You can log into the SEPM Business Services through a browser. Currently the following two interfaces are available:

- ❖ NRM Bebauungsplan nach XPlanung GML : Export of a building plan
- ❖ XPlanung GML nach NRM Bebauungsplan : Import of a XPlanung file

### <span id="page-16-0"></span>**5.2.3 XPlanung Import**

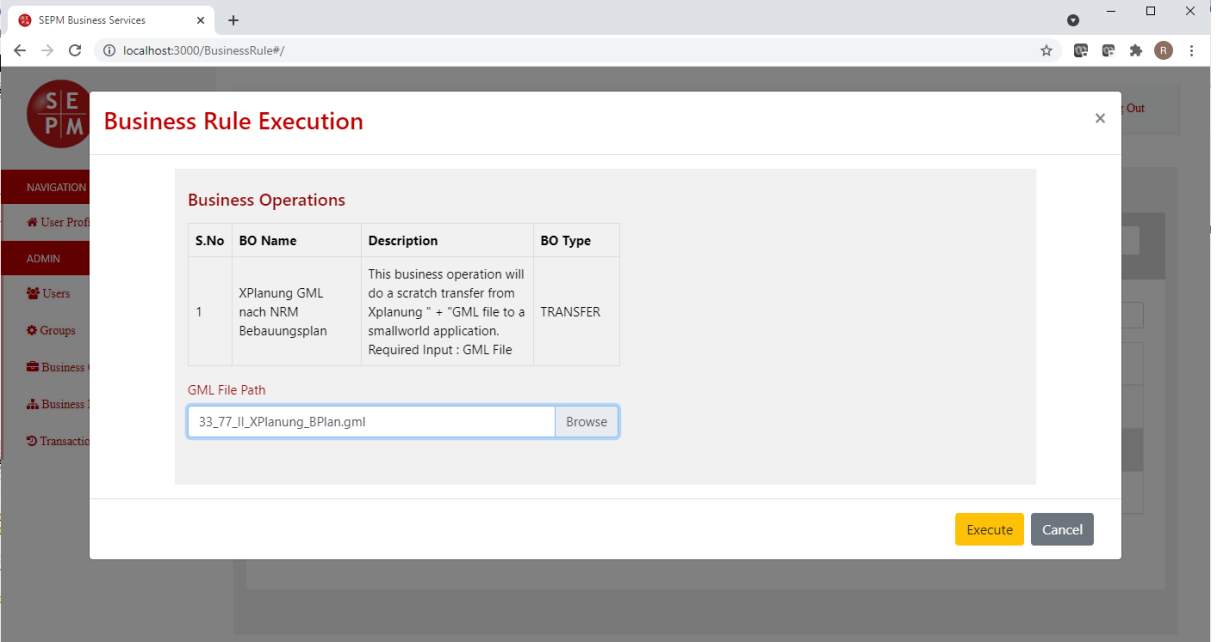

#### Select the GML file

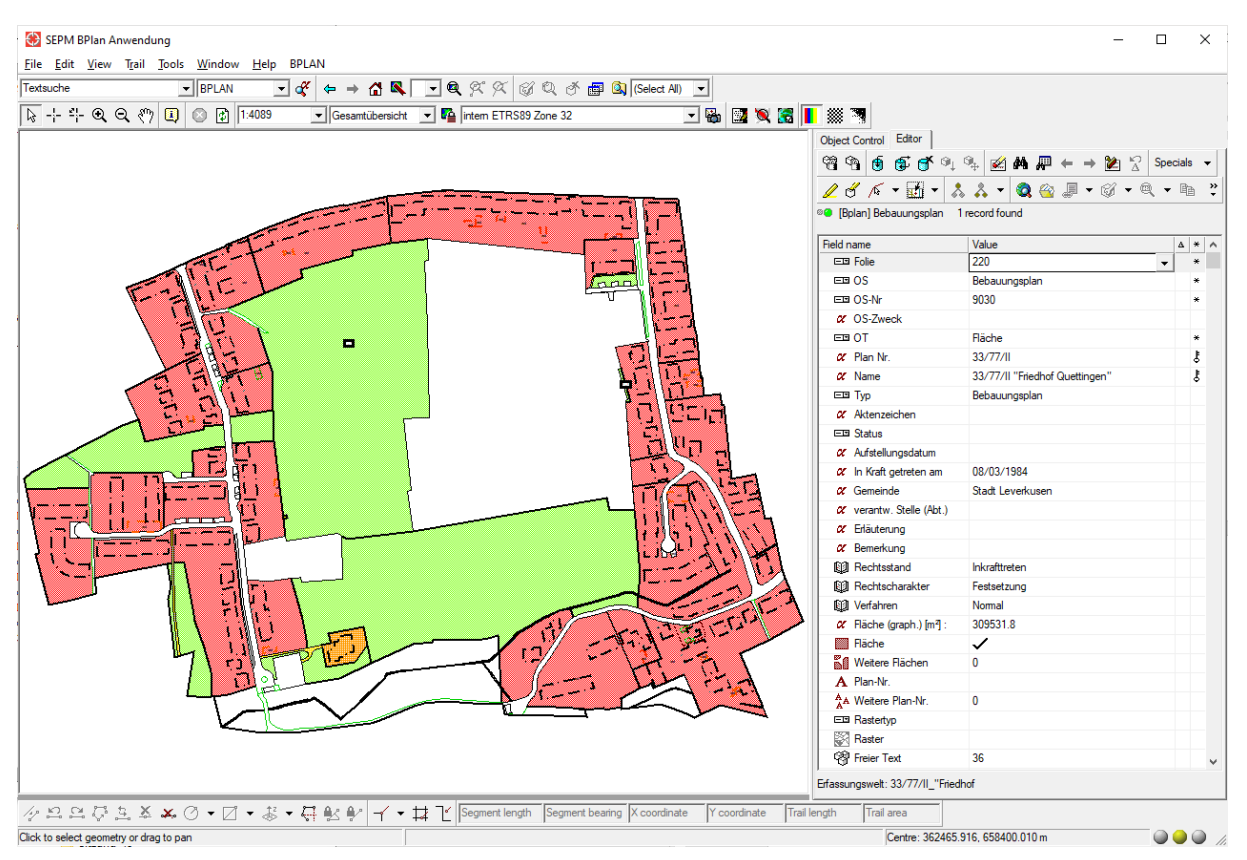

The file is read and converted into a pan object.

# <span id="page-17-0"></span>**5.2.4 XPlanung Export**

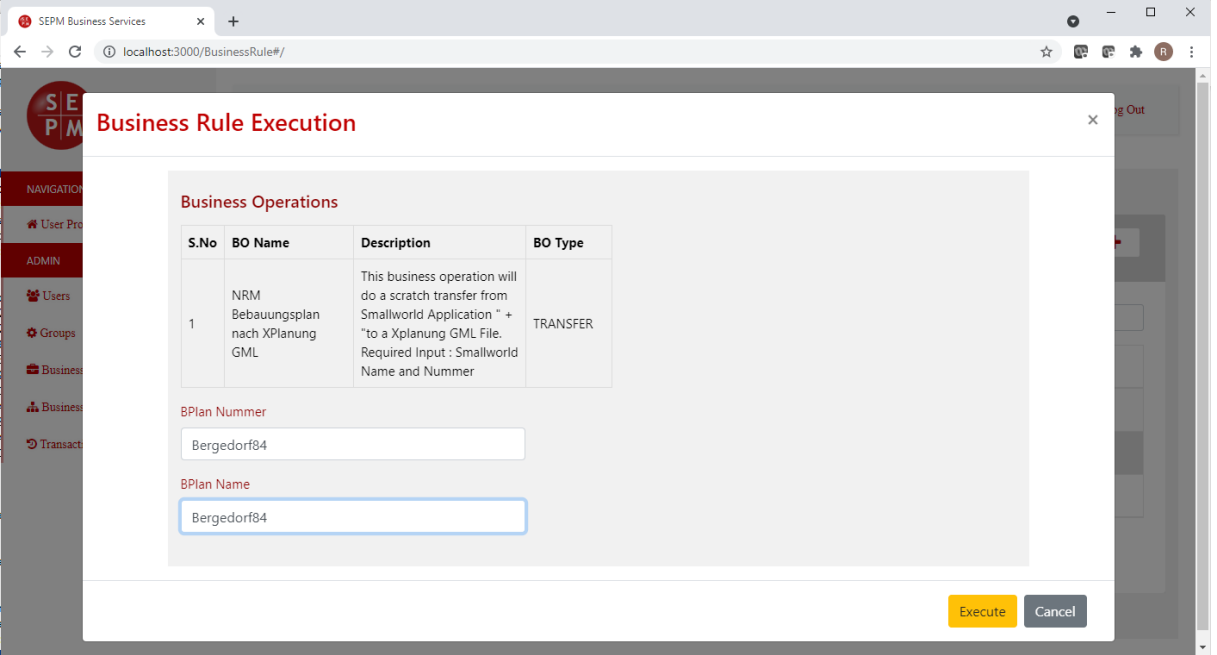

Enter Name and Number of the plan to export.

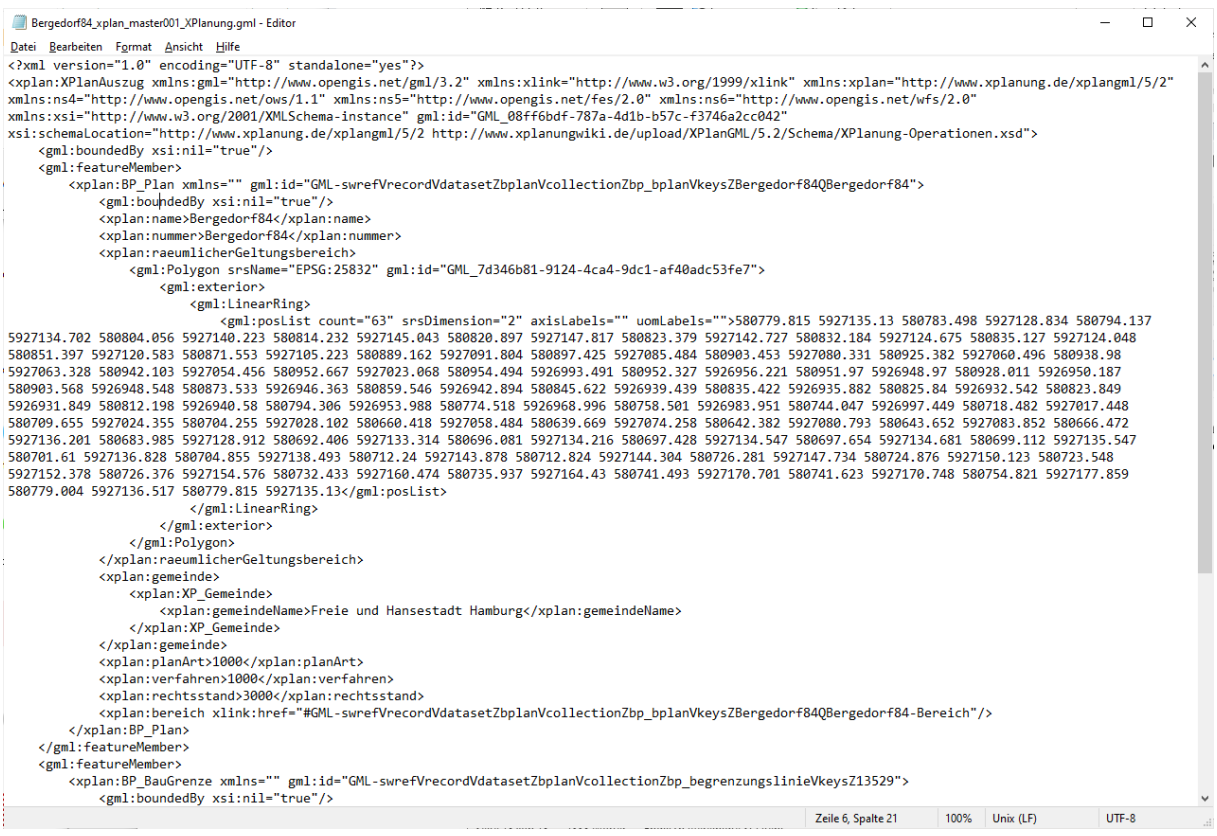

The data is extracted and exported into a XPlanung GML file which can be downloaded after the transfer.